# オーサリングソフトウェアの個別学習を支援するチュートリアルの

# 開発と授業実践

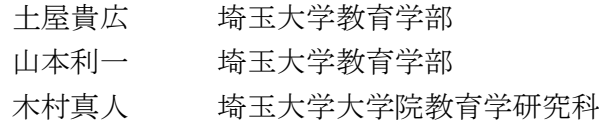

## キーワード:双方向性のあるコンテンツ プログラミング 情報の技術 技術分野 授業実践

## 1. 緒言

現代は、絶え間ない技術革新によって情報技術が高度に発展しており、私たちの生活とは切り 離すことができない存在となっている。平成28年に閣議決定された第5期科学技術基本計画では、 情報技術が高度に成熟したsociety5.0社会の到来が提唱されている1)。学校教育では、児童・生徒 向けに一人一台端末と高速大容量の通信ネットワークを一体的に整備する「GIGAスクール構想」 が文部科学省より発表されるなど、学校教育におけるハードウェアやインターネット環境も大き く変化しようとしている2。また、平成29年度告示の小学校学習指導要領総則<sup>3)</sup>において、情報活 用能力を学習の基盤となる資質・能力と位置づけ、系統的なプログラミング教育を充実させるこ とが明記された。また、中学校学習指導要領 (平成29年度告示)解説技術・家庭編<sup>4)</sup>においては、 改定の趣旨として、"急速な発達を遂げている情報の技術に関しては、小学校におけるプログラ ミング教育の成果を生かし、発展させるという視点から、従前からの計測・制御に加えて、双方 向性のあるコンテンツに関するプログラミングやネットワークやデータを活用して処理するプロ グラミングも題材として扱うことが考えられる"と記載されており、さらなるプログラミング教 育の充実が求められている。さらに、令和2年度においては、新型コロナウイルスの感染拡大に伴 い、リモートワークやオンライン授業の実施等が全国的に行われ、急速なデジタル・オンライン 化が進んでいる<sup>5</sup>)。これらのことから、日本の教育では、オンラインでも可能な学習のあり方や、 webサービスを使用した学習方法の模索が必要であると考えられる。 -441- 埼玉大学紀要 教育学部, 70(2) : 441学452 (2021)

これらのことを踏まえ、双方向性のあるコンテンツの制作を通じたプログラミング教育に関す る実践的研究が進められている。

川井(2019)6)らは、中学校技術・家庭科技術分野「D 情報の技術」(2)において、PHPを活用した webページ制作の指導過程を提案している。この研究では、webページ制作におけるソースコード の編集や修正には一定の時間が必要であることが示された。

山田(2019)<sup>7</sup>らは、国土地理院のサーバーを活用した、双方向性のあるコンテンツの授業実践を 提案した。この研究では、国土地理院のサーバーを活用することで教員の負担を減らすとともに、 コーディングの要素をなるべく少なくしたプログラミング学習の有効性が示された。一方で、生 徒がOSの基本的な操作、マウス・キーボードの基本的な操作を習得していない場合、スムーズに 双方向性のあるコンテンツ学習を行うことができない問題が示された。

佐藤(2020)<sup>8)</sup>らは、通信プログラムを用いた双方向性のあるコンテンツの構築を通じて、ネット ワークの基礎理解及び情報モラルの育成を目指す授業実践を行った。基礎的な知識の理解は達成 できたとされているが、双方向性のあるコンテンツ学習における指導の難しさを示している。

以上の先行研究より、中学校段階においてプログラミング学習を行う場合、OSの基本的な操作 やマウス・キーボードの基本的な操作を生徒に習得させる必要があることがわかった。また、双 方向性のあるコンテンツのプログラミングにおいては、プログラミング言語のコーディング技術 習得に時間が必要であることや、双方向性のあるコンテンツ自体の設計に関しても一定の時間を かけて取り組む必要があることがわかった。さらに、双方向性のあるコンテンツ学習における指 導についても、基礎的な理解だけでなく応用的な活動を行うためには、指導上の工夫が必要であ ることがわかった。

一方、双方向性のあるコンテンツ学習において、webサービス(アプリケーションソフトウェア) を活用した実践的研究に関する事例は少ないことが確認された。そこで本研究では、webサービス を活用したプログラミングに関する指導過程を円滑に行うため、学習を支援するためのチュート リアルの開発を行うこととした。また、授業実践を通してそれらの効果を検証するものとする。

## 2. 活用したオーサリングツール

#### 2-1 オーサリングツールの選択理由

本研究では、A社が開発するコンテンツを制作できるソフトウェア(以後、オーサリングツール と示す:図1)を使用した。オーサリングツールは、基本的にはプログラミング言語におけるコ ーディング技術を必要とせずにwebページを制作できるものである。そのため、プログラミング言 語のコーディング技術習得に時間を必要とせず、PCにおける最低限の操作でコンテンツ制作を行 うことができる。また、オーサリングツールはwebサービスであり、標準的なインターネット環境 とインターネットブラウザである「Google Chrome」を利用可能なPCさえあれば使用することがで きる。そのため、学校のICT環境への依存が少ないことが考えられる。さらに、オーサリングツー ルは制作したコンテンツのファイルデータを各端末に保存せず、用意された専用サーバー上に保 存する仕組みである。そのため、学校現場におけるICT機器のトラブルに強いことも特徴として挙 げられる。これらの理由から、本研究においてはオーサリングツールを選択した。

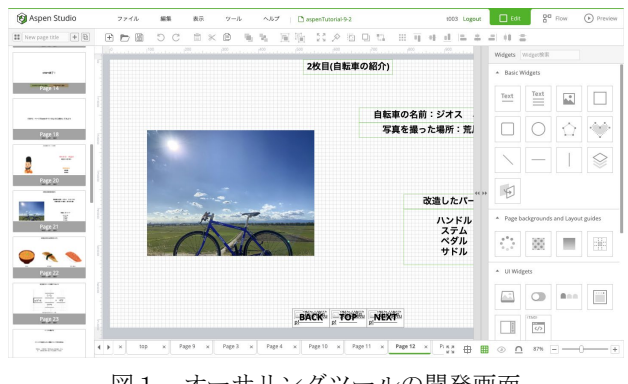

図1 オーサリングツールの開発画面

## 2-2 オーサリングツールの概要について

オーサリングツールは、「ウィジェット」と呼ばれる独自のコンテンツ構成要素を組み合わせ るだけで、簡単にwebページを制作できるものである。ウィジェットには、テキストボックス、イ メージ、図形、レイヤー、ボタン、色合い、パターン、ビデオ、アニメーション、字幕、スクロ ールエリア、インタラクションエリアといったものが用意されている。これらウィジェットを、 「ページ」と呼ばれるエリア内に配置することでwebページを制作できる。ページは複数枚制作可 能であり、オーサリングツールのリンク機能を使用してページ同士をつなげることができる。ま た、一つのページに複数枚のページを紐付け、さらにそれぞれのページに複数枚のページをつな げる階層構造のコンテンツ制作が可能であるなど、リンク機能を使用することで多様なコンテン ツ制作を行うことができる。図2にオーサリングツールの画面構成を示す。左から、ページの一 覧を表示するエリア、選択しているページを編集するエリア、ページ上に配置されたウィジェッ トの設定を行うエリア、ウィジェット一覧エリアとなっている。

先述したとおり、ここで制作したコンテンツは、用意された専用サーバー上に保存される仕組 みとなっている。パソコンのローカルディスクに保存する必要がないため、ファイルやフォルダ から探す手間を省くことができる。そのため、コンテンツ制作の再開が比較的容易に行える。ま た、制作したコンテンツは、オーサリングツールの機能を活用することでwebページとして表示す ることができる。インターネット上で公開するのではなく、オーサリングツールのソフトウェア 上で確認できることから、即時デバックが容易である。

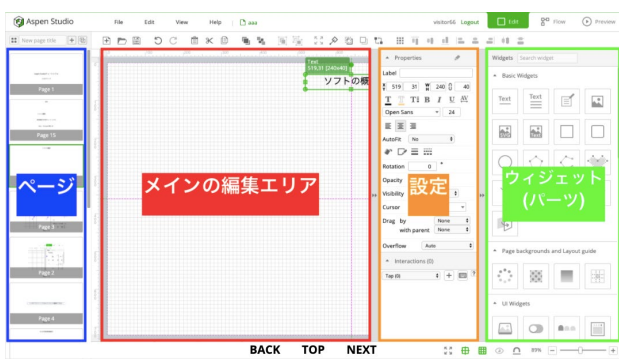

図2 オーサリングツールの画面構成

## 3. 開発したチュートリアル

## 3-1 開発目的

本チュートリアルの開発目的は、「生徒一人一人がオーサリングツールを活用し、使用者を想 定したコンテンツの制作がスムーズに行えるようになること」である。そのため、コンテンツ制 作のためのPC操作や、オーサリングツールの機能を習得させることが必要である。また、本研究 で使用するオーサリングツールは基本的に英語表記であるため、中学生が使用することを想定し た場合、様々な混乱が生じることが予想される。これらの理由から、本チュートリアルでは基本 的な機能を日本語でわかりやすく説明し、かんたんなコンテンツの制作から応用的な機能を活用 したコンテンツの制作へとつながるような設計を行った。

## 3-2 チュートリアルの概要

開発したチュートリアルは、①オーサリングツールの基本的な使い方の説明、②ページをweb上 で表示、③ページの発展的な作り込みの3つから構成されている。①でオーサリングツールの基 本的な操作方法の習得を行い、②でそれをコンテンツとして表示する。最後に、③で応用的な機 能を活用してコンテンツの改良を行う。本チュートリアルを通じて一つのコンテンツを制作でき るとともに、簡単なモノから複雑なモノを学習できる流れに設計してある。具体的な流れとその 解説を示す。

① オーサリングツールの基本的な使い方の説明

オーサリングツールの主な機能や、コンテンツ制作における専門用語を日本語の簡単な言葉で 説明し、実際にシンプルなページを3枚制作する。まず、オーサリングツールの画面構成と機能に ついて説明する。次に、「ウィジェット」と呼ばれるオーサリングツールのコンテンツ構成要素 (ここではテキストボックス、イメージ、ボックスエリア)を紹介する。その後、紹介したウィジ ェット(テキストボックス、イメージ、ボックスエリア)のみで構成されたシンプルなページをコ ンテンツとして提示する。チュートリアル1のまとめとして、これらのウィジェットを用いて画 像とテキストのみで構成された簡単なページを3枚制作することとした。オーサリングツールの 基本的操作を学習する場面を図3に示す。

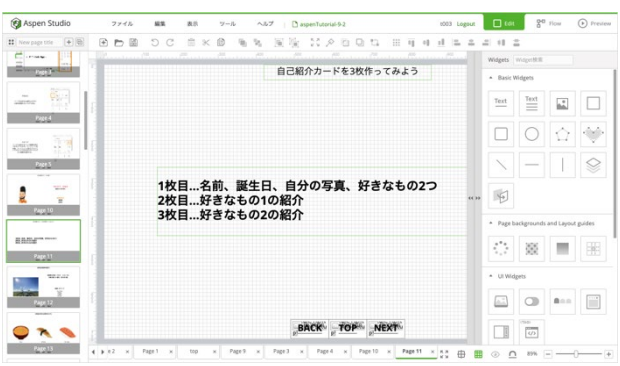

図3 オーサリングツールの基本的操作学習場面

② ページを web 上で表示

制作した3枚のページを、オーサリングツールの機能を使ってつなぎ合わせることで、コンテン ツとして表示できることを確認する。まず、webページにおけるリンクやURLなど、画面遷移に関 わる制御の仕組みについて、フローチャートを用いて説明する。次に、オーサリングツールのリ ンク機能を紹介し、ウィジェットやページの要素にリンク機能が紐づけられることを確認する。 最後に、オーサリングツールのデバック機能を紹介し、制作したものがコンテンツとして確認で きることを説明する。チュートリアル2のまとめとして、チュートリアル1で制作したシンプル な3枚のページを、リンク機能を用いて紐付け、コンテンツとして表示できることを確認する活 動を行うこととした。オーサリングツールのリンク機能学習場面を図4に示す。

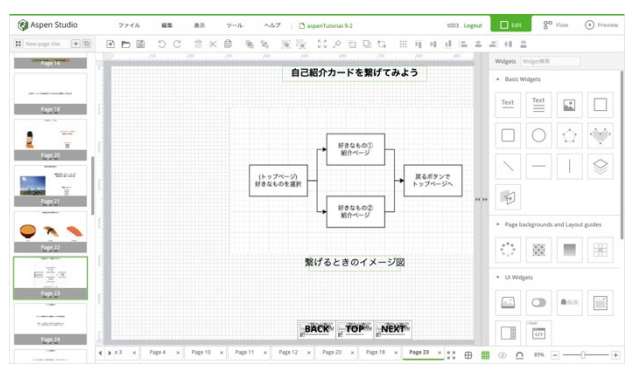

図4 オーサリングツールのリンク機能学習場面

③ ページの発展的な作り込み

前時まで作成したコンテンツを、オーサリングツールの応用的なウィジェット(ここではスク ロールエリア、レイヤー、ボタン)を使用して改良する。まず、前時まで作成したシンプルなペー ジの課題点について考えさせる。その際、ページ単体としてみたときに動的な操作ができないこ とや、実際に自分が使用することを考えさせ、使用者を想定した上でのコンテンツ制作の重要性 について気づかせる。次に、スクロールエリアやレイヤー、ボタンといった機能を紹介し、それ らを用いた動的な反応があるコンテンツを例として提示する。このコンテンツは、オーサリング ツールのウィジェットを用いて制作したものである。その際、一つのページに対して一つの例だ けを紹介するのではなく、スクロールエリアを活用した場合やレイヤー・ボタンを活用した場合 など複数の応用例を紹介することで今後のコンテンツ制作への広がりを持たせる。これらを踏ま えた上で、チュートリアル3のまとめとして、シンプルなページを改良する活動を行うこととし た。チュートリアルの終了画面を図5に示す。

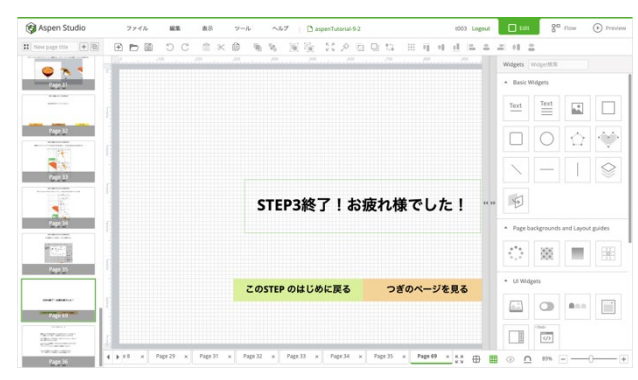

図5 チュートリアルの終了画面

## 3-3 チュートリアルの活用方法

本チュートリアルは、双方向性のあるコンテンツ制作の前段階として、オーサリングツールの 使い方の習得及び双方向性のあるコンテンツ制作の基礎理解のために使用した。中学校技術・家 庭科(技術分野)の 「D 情報の技術」(2)「双方向性のあるコンテンツに関するプログラミング」 の8時間分の指導過程における双方向性のあるコンテンツ制作の前段階として、本チュートリア ルを活用した。具体的には、1時間目に双方向性のあるコンテンツについて説明したのち、2時 間目、3時間目において本チュートリアルを活用し、オーサリングツールの使い方の学習及び簡 単なコンテンツ制作を行った。本チュートリアルを活用することで、コンテンツ制作の基礎学習 を行うとともに、単純なコンテンツの課題点について考えさせ、双方向性の要素に気づかせるこ とができる。8時間で双方向性のあるコンテンツ制作の学習を遂行するために有効であると考え た。

また、本チュートリアル自体もオーサリングツールを使用して制作している。そのため、生徒 はブラウザ(Chrome)上でチュートリアルとチュートリアルの課題制作用のタブをそれぞれ開 いておくことで、一つのPC上で実際に手を動かしながら学習することができる。従来のアプリケ ーションの場合、アプリケーション内でタブを2つ開くことが可能なものもあるが、PCに負荷がか かることや、バージョンによる差異などから学習状況に混乱を招く恐れがある。オーサリングツ ールはwebアプリケーションであるため、動作が安定していてバージョンによる差異もない。機能 や設定などでわからないところがあった場合は、もう一つのタブからチュートリアルをすぐに確 認できるため、より実用的なチュートリアルとして活用できることが考えられる。

#### 4. 授業実践

#### 4-1 実践期日

2020 年前期に中学校技術・家庭科(技術分野)の 「D 情報の技術」(2)「双方向性のあるコンテ ンツに関するプログラミング」に位置づけ、全8時間のうち2時間目、3時間目を配当して授業を 実施した。

#### 4-2 対象

対象は、公立A中学校2年生40名を対象に授業実践を行った。

#### 4-3 双方向性のあるコンテンツに関するプログラミングの指導過程

1時間目は、双方向性のコンテンツ基礎知識について、2時間目は、 オーサリングツールの基 本的な操作方法と簡単な画面の制作(チュートリアルの活用)、3時間目は、オーサリングツー ルを活用した複数画面の制作とそれらのリンク(チュートリアルの活用)、4時間目は、問題発 見・課題設定、5時間目は、アクティビティ図による設計・共有、6時間目は、オーサリングツ ールによる問題解決学習、7時間目は、制作したコンテンツの共有・改善、8時間目はインタラ クティブコンテンツと社会について、とした。

先述した通り、このうち2時間目「オーサリングツールの基本的な操作方法と簡単な画面の制 作」と3時間目「オーサリングツールを活用した複数画面の制作とそれらのリンク」において本 チュートリアルを活用した実践を行った。

## 4-4 チュートリアルを活用した授業展開と学習内容

オーサリングツールを活用した2時間目、3時間目の流れを下記に示す。授業前後にGoogle formによるアンケート調査を行った。

## 4-5 2時間目について

オーサリングツールの基本的な操作方法を習得すること及びオーサリングツールを使用して簡 単なページを3枚制作することを目標とした。はじめにオーサリングツールの画面を示しながら、 実際に制作する様子を示した。展開として、あらかじめ準備されたチュートリアルを活用し、オ ーサリングツールの活用方法を個別学習した。本時で学習する内容は、オーサリングツールの基 本的な使い方、テキストと画像の挿入方法、リンクの作り方であり、チュートリアルを通じてこ れらについて学んだ。チュートリアル①「オーサリングツールの基本的な使い方説明」及び、② 「ページをweb上で表示」の前半部分を行った。

### 4-6 3時間目について

オーサリングツールの機能を使用し、前時に制作した3枚のページをつなげてみることを目標 とした。webページが表示されるまでの仕組みをフローチャートで確認したあと、オーサリングツ ールのリンク機能を用いてwebページのように表示した。また、発展的な内容として、オーサリン グツールの応用的な機能をいくつか紹介し、チュートリアルに独自の機能を追加する活動を行っ た。応用的な機能として、コンテンツ内にスクロールが可能な領域を作成することができる「ス クロールエリア」、複数の内容を一つのページに加えることのできる「マルチシーンコンテナ」、 コンテンツの内のメディアの動きを制御することができる「ボタン機能」を学習した。チュート リアル②「ページをweb上で表示」の後半部分及び、③「ページの発展的な作り込み」を行った。

## 5. チュートリアルに関する調査について

#### 5-1 調査方法

調査は、授業実践開始前に事前調査を実施し、チュートリアルを活用した授業を2、3校時に 行った。事後調査は第3校時終了後に実施した。

## 5-2 調査項目

事前調査では、調査項目1「コンテンツの制作経験について」、調査項目2「コンテンツ制作 における手順の理解度」、調査項目3「ネットワークの処理に関する理解度」、調査項目4「プ ログラミングによるwebサイト制作への興味」、調査項目5「画面表現への興味」を4件法で尋ね、 生徒の実態を把握することとした。事前調査の項目を表1に示す。

表1 事前調査

- 1. パソコンやスマホを使いコンテンツを制作したことはありますか。
- 2. web ページのようなコンテンツがどのように作られているのか知っていますか。
- 3. インターネットにおける処理の仕組みを知っていますか。
- 4. プログラミングによって処理されている web サイトを作ることに興味はありますか。
- 5. 自分の表現したい画面を作ることに興味はありますか(画面作成)。

事後調査では、調査項目1「制作手順の理解度」、調査項目2「ネットワークの処理の理解度」、 調査項目3「新しい処理の組み入れ」、調査項目4「授業の楽しさ」、調査項目5「授業の理解 度」を4件法で尋ね、生徒の実態を把握することとした。また、オーサリングツールの機能に関 する問いを自由記述で記入させ、アプリケーション自体の適性についても検討を行った。事前調 査の項目は表2、事後調査の項目は表3に示す。4件法で求めた回答は、はいは4点、どちらか というとはいは3点、どちらかというといいえは2点、いいえは1点と得点化し、平均と標準偏 差を求めた。事後調査の項目を表2に示す。

#### 表2 事後調査

- 1. web ページのようなコンテンツがどのように作られているのか知っていますか。
- 2. インターネットにおける処理の仕組みを知っていますか。
- 3. チュートリアルの内容以外に自分だけの機能を追加することはできましたか。
- 4. 授業は理解できましたか。
- 5. 授業は楽しかったですか。
- 6. オーサリングツールの使いにくいと思うところを教えてください。

### 6. 結果と考察

#### 6-1 事前調査結果

事前調査では、調査項目1「コンテンツの制作経験について」は1.21の値を示し、調査項目2 「コンテンツ制作における手順の理解度」は1.26の値で、調査項目3「ネットワークの処理に関 する理解度」は、1.50と、いずれも多くの生徒は「いいえ」と回答した。このことから、対象の 中学生はコンテンツ制作に関する経験がほとんど無く、制作に関わる知識がない実態が示唆され た。

しかし、調査項目4「プログラミングによってwebサイトを動作させることへの興味」は3.05の 値を示し、調査項目5「表現したいことをwebサイトにすることへの興味」は3.00と平均的な値を 示した。調査項目4、5においては、標準偏差の値が高いことから、コンテンツの制作を通じた プログラミングやwebデザインに対しては興味、関心のばらつきがあることが確認された。事前調 査の結果を表3に示す。

| 調杳項目                          | 平均   | S.D. |
|-------------------------------|------|------|
| コンテンツの制作経験について                | 1.21 | 0.66 |
| コンテンツ制作における手順の理解度             | 126  | 0.44 |
| ネットワークの処理に関する理解度              | 1.50 | 0.68 |
| プログラミングによってwebサイトを動作させることへの興味 | 3 05 | 0.97 |
| 表現したいことをwebサイトにすることへの興味       | 300  | 1 10 |

表3 事前調査結果

## 6-2 事後調査結果

事後調査では、調査項目1「コンテンツ制作における手順の理解度」は3.76と高い値を示した。 本実践においては、フローチャートを用いてコンテンツ制作の手順を学習した後、オーサリング ツールを用いて生徒一人一人が基本的なコンテンツを制作したことがその要因であると推察され る。

調査項目2「ネットワークの処理に関する理解度」においては、3.24と高い値を示した。オー サリングツールでは、ウィジェットの配置をすることで、各種画面の構成や分岐を視覚的に確認 できる。このことが、ネットワークの処理に関する理解を支援したと思われる。また、オーサリ ングツールでは、コンテンツを構成しているHTMLやCSS、JavaScriptなどの閲覧・編集も行ったが、 本実践においては深入りしなかった。

調査項目1、2の結果から、チュートリアルを活用したことにより、オーサリングツールの基 本的な活用方法を比較的短時間で学習できた。生徒がコンテンツ制作にかける時間を確保できた ことにより、知識や技能の定着が進んだものと推察される。

一方で、調査項目3「応用的な取り組みができたか」については、2.76と中間的な値に止まっ た。本実践で活用したチュートリアルでは、学習した基本コマンドだけでコンテンツが完結でき るため、新たな機能を追加しない生徒も一定数確認された。しかし、それ以外の機能を使用した 生徒も確認されており、標準偏差が高く、応用的な取り組みをした生徒と、しなかった生徒に2 極化している。

調査項目4 「チュートリアルを用いた授業に対する楽しさ」では、3.97と高い値を示し、調査 項目5「チュートリアルを用いた授業に対する理解度」においては、3.55と高い値を示し、いず れもほとんどの生徒は「はい」と回答した。このことから、本チュートリアル及びオーサリング ツールを使用した授業は、効果的なだけではなく楽しみながら学習できることが示唆される。事 後調査の結果を表4に示す。

| 調査項目                 | 平均   | S.D. |
|----------------------|------|------|
| コンテンツ制作における手順の理解度    | 3.76 | 043  |
| ネットワークの処理に関する理解度     | 3 24 | 0 74 |
| 応用的な取り組みができたか        | 276  | 1 09 |
| チュートリアルを用いた授業に対する楽しさ | 397  | 0.16 |
| チュートリアルを用いた授業に対する理解度 | 3.55 | 059  |

表4 事後調査結果

#### 6-3 調査結果の分析

#### 6-4 自由記述の結果

次に、チュートリアルを活用した3校時終了時点における、本チュートリアルに関する感想を まとめてみたところ、主に「使用者を想定したコンテンツを作りたい」、「自分の好きなことに 関する情報をまとめたい」、「身の回りのものを題材にしたコンテンツを作りたい」といった、 オーサリングツールやコンテンツに対する好意的な反応が多くみられた。このことから、本チュ

ートリアルを活用したことにより、生徒たちの双方向性のコンテンツ制作への意欲を向上させる ことができたとともに、使用者を想定した上でのコンテンツ制作という視点を与えることができ、 双方向性のコンテンツ制作への導入を行えたことが確認できた。

一方、「オーサリングツールの使いにくいと思うところを教えてください。」という問いに対 する自由記述をもとに、生徒がオーサリングツールに対して否定的に捉えた点を分類した。分類 ・整理の結果を表5に示す。

表5 自由記述一例  $\hat{p}$ 自由記述 (%) 英語・専門用語が難しい 50.0% 操作が分かりにくい 38.9% 機能の意味が分かりにくい 5.60% 特になし 5.60%

## 6-5 自由記述の分析

「英語・専門用語が難しい」と回答した生徒は50.0%であった。本実践で使用したオーサリング ツールは基本的に英語表記であったが、チュートリアルでは日本語表記に直した上で、専門用語 についてもわかりやすく丁寧に解説した。しかし、中学生が使用することを想定した場合、チュ ートリアルで説明したとしてもツール自体が英語表記であるため、わかりにくい印象を与えてし まうことが推察される。

「操作が分かりにくい」と回答した生徒は38.9%であった。オーサリングツールは複雑なコンテ ンツ制作を簡単に行うことができるものではあるが、コンテンツ制作における操作は多岐に渡る ため、様々なウィジェットや機能が用意されている。しかし、教育においてオーサリングツール を使用する場合、わかりやすく行うことができるように必要な機能を厳選する必要があることが 確認できた。

「機能の意味がわかりにくい」と回答した生徒は5.60%であった。これについては、画像のトリ ミングがやりにくいという意見であった。英語・専門用語や操作系に関する問題については、開 発元と協力して改善を行う。

## 7. 結言

以上、本研究では、双方向性のコンテンツ制作におけるオーサリングツール活用のためのチュ ートリアルを制作し、教育実践に関する事例を提案・実践した。以下に本研究の知見をまとめる。

1) 「D 情報の技術」(2) ネットワークを利用した双方向性のあるコンテンツのプログラミングに よる問題の解決学習において、双方向性のコンテンツ制作における前段階としてチュートリアル を制作し、授業実践を行った。

2)生徒のコンテンツの制作に関する経験はほとんど無いが、それらに関する興味・関心について はばらつきが確認された。

3)チュートリアルを活用して各種機能(コマンド)使い方を演習をとして個別学習した結果、知

識・技能の定着が確認された。

4)実践を通して、チュートリアルを用いた授業は楽しく理解できるものであることが確認できた。 これらのことから、生徒たちは、双方向性のあるコンテンツのプログラミング制作に向け、基 礎的な知識を身に付けながら楽しく学習できたことが確認された。

しかし、オーサリングツール自体の英語・専門用語といった部分の説明や操作性については改 良の余地があることがわかった。本実践の結果を踏まえ、チュートリアル及び指導過程の修正を 行う。また、教育現場での使用を想定した上で開発元と協力し、オーサリングツール自体の最適 化を行う必要がある。さらに、チュートリアルだけではなく、オーサリングツールを使用した双 方向性のあるコンテンツ制作の指導過程そのものについても検討が必要である。これらについて は、今後の課題とする。

## 参考文献

- 1) 内閣府: 第5期科学技術基本計画、URL: [https://www8.cao.go.jp/cstp/kihonkeikaku/5hon](https://www8.cao.go.jp/cstp/kihonkeikaku/5honbun.pdf) [bun.pdf\(](https://www8.cao.go.jp/cstp/kihonkeikaku/5honbun.pdf)最終アクセス日:2021 年 2 月 16 日)
- 2) 文部科学省: GIGA スクール構想の実現へ、URL: [https://www.mext.go.jp/content/202006](https://www.mext.go.jp/content/20200625-mxt_syoto01-000003278_1.pdf) [25-mxt\\_syoto01-000003278\\_1.pdf\(](https://www.mext.go.jp/content/20200625-mxt_syoto01-000003278_1.pdf)最終アクセス日: 2021年 2 月 16日)
- 3) 文部科学省:小学校学習指導要領(平成 29 年告示)、pp.83
- 4) 文部科学省:中学校学習指導要領(平成 29 年告示)解説技術・家庭科編、pp.48
- 5) 総務省: 令和 2 年版情報通信白書、pp152URL: [https://www.soumu.go.jp/johotsusintokei/](https://www.soumu.go.jp/johotsusintokei/whitepaper/ja/r02/pdf/n2300000.pdf) [whitepaper/ja/r02/pdf/n2300000.pdf\(](https://www.soumu.go.jp/johotsusintokei/whitepaper/ja/r02/pdf/n2300000.pdf)最終アクセス日: 2021 年 2 月 16 日)
- 6) 川井勝登・荻窪光慈・山本利一:ネットワークを利用した双方向性のあるコンテンツのプロ グラミングに関する指導過程の提案~反転学習で活用する学習コンテンツの開発と授業実践 ~,埼玉大学教育学部附属教育実践総合センター紀要,第 17 号,pp.77-84 (2019)
- 7) 山田 哲也・香西 孝行・雲本 直人・岩山 敦志・伊藤 陽介・阪東 哲也・曽根 直人・藤原 伸 彦・長野 仁志:双方向のデジタルコンテンツを JavaScript でプログラミングする授業実践 : 国土地理院サーバの利用、鳴門教育大学情報教育ジャーナル、第 16 号、pp1-6 (2019)
- 8) 佐藤博・山主公彦:通信プログラムを用いた情報モラルを教えるための授業実践,山梨大学 教育学部附属教育実践総合センター研究紀要, 第 25 号、pp183-190 (2020)

(2021年3月31日提出) (2021年5月10日受理)

# **Lesson Practice and Development of Authoring Software Tutorial Supporting Personal Learning**

**TSUCHIYA, Takahiro** Faculty of Education, Saitama University **YAMAMOTO, Toshikazu** Faculty of Education, Saitama University

# **KIMURA, Masato**

Graduate School of Education, Saitama University

# **Abstract**

In the Courses of Study for Junior High School announced in 2009, the activity to solve problems in life and society by programming interactive contents using networks was added in "D. Information Technology" (2). In this study, we developed a tutorial for learning and using the functions of authoring tools in order to smoothly introduce interactive contents production. In this practice, we utilized the developed tutorial and allocated a certain amount of time to think about the content and structure as a preliminary step to interactive content creation. As a result of the lesson, the students were able to learn the basic operations of the authoring tool in a relatively short period of time by utilizing the tutorial, which enabled individual instruction. In addition, they were able to design and produce contents with the user in mind. Through these studies, the students were able to improve their interest in interactive contents and recognize their usefulness.

**Keywords**: Interactive contents Programming Information technology Technology education Lesson practice